### **FAST has a new look!**

FAST Queries, now called FAST Finance Reporting, is being upgraded from version 3.0 to version 3.6. While most of the functionality remains the same, you now have more options for searching and viewing information.

### **Access FAST directly from the Financial Services channel in PAWS!**

FAST is now accessed right from the Financial Services channel in PAWS instead of within Self Service UniFi. To access the Main Menu screen in FAST, first log into PAWS, then navigate to the Admin Services tab. In the Financial Services channel, click the link for FAST Finance Reporting. You will be greeted by the new FAST home screen, which contains links to frequently accessed Financial Services information, as well as important system announcements. Click 'Finance Reporting' under Applications on the right side of the screen to the FAST Main Menu **or** select 'Finance Reporting' from the Applications menu at the top left side of the screen.

### **New and improved desired options**

On the main menu, you'll find additional new Desired Options. Along with the options you're used to seeing in FAST, the following are now also available:

- **APEF Statement –** this option will display all activity across all Orgs in the APEF Funds you have access to, since the fund's inception.
- **Outstanding POs and Reqs**  this option will provide a list of outstanding Purchase Orders and Requisitions based on your Fund/Org security.
- **Fund Orgn Security**  this option allows you to view your Fund/Org security in UniFi. A dropdown list lets you view all funds or all orgs you have access to.
- **Research and Project Statements** have been separated, allowing for easier access to view only Research (type 40) funds or Capital (type 96) funds. These options will display all activity in a fund since the funds' inception (dependent on org security).
- **Non Salary Expenditures Only Statement -** displays only Non Salary Expenses for any chosen set of CFOAPAL parameters.
- **Salary Expenditures Only Statement -** displays only Salary Expenses for any chosen set of CFOAPAL parameters.

**FAST Finance Reporting – What's New?**

# **Multiple Chart Option**

You can now use multiple charts in FAST. If you wish to view data for more than one chart at the same time, select the check box to open the list of charts and then select the check box for each chart you wish to view. You may view multiple charts for the Operating Statement, Balance Sheets, and Trial Balance.

# **New link to Help materials from the Main Menu page**

One of the valuable new features included in the FAST upgrade is the Help menu. The link to the Help menu from the main page allows you easy access to FAST's own written and video help documentation.

### **New export options**

You are still able to export data to Excel, and as a new additional option, you may now export the data into a PDF file and open the file or save it to your computer. When the PDF is open, you may view, analyze, print, and/or send it as an e-mail attachment.

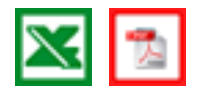

### **New Return to Menu button**

To return to the Main Menu to perform a new query, click the return to menu button located beside the Excel and PDF export buttons.

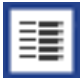